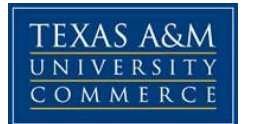

# Art 460 3-D Painting

*COURSE SYLLABUS: 2016*

**Instructor:** Lionel Cornelius Jr **Office Location: Office Hours: Office Phone: Office Fax: University Email Address:** [lcornelius.tamu@gmail.com](mailto:lcornelius.tamu@gmail.com)

**Preferred Form of Communication:** email **Communication Response Time:** within 24-35 hours

# **COURSE INFORMATION**

## **Materials**

External Hard Drive and/or Flash drive, Cintiq/Wacom Tablet & Stylus

## **Textbook(s) Required**

N/A

## **Optional**

ZBrush Character Creation – Scott Spencer

Eat 3D ZBrush Hard Surface Techniques DVD by Mike Jensen

https://flippednormals.com/

## **Course Description**

This course will teach the fundamentals of using ZBrush as tool for design and production. The student will learn how to formulate ideas and take those ideas into a final product for production.

*Syllabus/schedule subject to change*

## **University Catalogue Description**

### **Additional Course Description**

#### **Student Learning Outcomes**

1. Use ZBrush as a tool to generate ideas in 3-Dimensional space.

2. Take an idea from a conceptual mesh to final mesh and prepare the mesh for 3D production.

## **COURSE REQUIREMENTS**

#### **Instructional / Methods / Activities Assessments**

#### **Student Responsibilities**

Students are responsible for getting to class on time. Students must save their work on an external hard drive of flash drive for submittal. Students are also required to participate in classroom assignments, demos, discussions and provide constructive feedback during critique sessions. Failing to do any of the listed above will affect your overall grade significantly.

## **GRADING**

Final grades in this course will be based on the following scale:

- $A = 90\% 100\%$
- $B = 80\% 89\%$
- $C = 70\% 79\%$
- $D = 60\% 69\%$
- $F = 59%$  or Below

## **Assessments**

Grade explanation by assessment type (percentage or points toward final grade)

# **TECHNOLOGY REQUIREMENTS**

- To fully participate in online courses you will need to use a current Flash enabled browser. For PC users, the suggested browser is Google Chrome or Mozilla Firefox. For Mac users, the most current update of Firefox is suggested.
- You will need regular access to a computer with a broadband Internet connection. The minimum computer requirements are:
	- o 512 MB of RAM, 1 GB or more preferred
	- o Broadband connection required courses are heavily video intensive
	- o Video display capable of high-color 16-bit display 1024 x 768 or higher resolution
- You must have a:
	- o Sound card, which is usually integrated into your desktop or laptop computer
	- o Speakers or headphones.
	- o \*For courses utilizing video-conferencing tools and/or an online proctoring solution, a webcam and microphone are required.
- Both versions of Java (32 bit and 64 bit) must be installed and up to date on your machine. At a minimum Java 7, update 51, is required to support the learning management system. The most current version of Java can be downloaded at: [JAVA web site](http://www.java.com/en/download/manual.jsp) <http://www.java.com/en/download/manual.jsp>
- Current anti-virus software must be installed and kept up to date.
- Run a browser check through the Pearson LearningStudio Technical Requirements website. Browser Check http://help.ecollege.com/LS\_Tech\_Req\_WebHelp/en-us/#LS\_Technical\_R [equirements.htm#Browset](http://help.ecollege.com/LS_Tech_Req_WebHelp/en-us/#LS_Technical_Requirements.htm)

Running the browser check will ensure your internet browser is supported. Pop-ups are allowed.

JavaScript is enabled. Cookies are enabled.

- You will need some additional free software (plug-ins) for enhanced web browsing. Ensure that you download the free versions of the following software:
	- o [Adobe Reader https://get.adobe.com/reader/](https://get.adobe.com/reader/)
	- o [Adobe Flash Player](https://get.adobe.com/flashplayer/) *(version 17 or later)* <https://get.adobe.com/flashplayer/>
	- o [Adobe Shockwave Player](https://get.adobe.com/shockwave/)  <https://get.adobe.com/shockwave/>
	- o [Apple Quick Time](http://www.apple.com/quicktime/download/)  <http://www.apple.com/quicktime/download/>
- At a minimum, you must have Microsoft Office 2013, 2010, 2007 or Open Office. Microsoft Office is the standard office productivity software utilized by faculty, students, and staff. Microsoft Word is the standard word processing software, Microsoft Excel is the standard spreadsheet software, and Microsoft PowerPoint is the standard presentation software. Copying and pasting, along with attaching/uploading documents for assignment submission, will also be required. If you do not have Microsoft Office, you can check with the bookstore to see if they have any student copies.
- For additional information about system requirements, please see: [System Requirements for LearningStudio](https://secure.ecollege.com/tamuc/index.learn?action=technical) <https://secure.ecollege.com/tamuc/index.learn?action=technical>

# **ACCESS AND NAVIGATION**

## **Pearson LearningStudio (eCollege) Access and Log in Information**

This course will be facilitated using Pearson LearningStudio, the learning management system used by Texas A&M University-Commerce. To get started with the course, go to [myLeo.](http://www.tamuc.edu/myleo.aspx) <http://www.tamuc.edu/myleo.aspx>

### **You will need your CWID and password to log in to the course. If you do not know your CWID or have forgotten your password, contact Technology Services at 903.468.6000 or** [helpdesk@tamuc.edu](mailto:helpdesk@tamuc.edu)**.**

It is strongly recommended that you perform a "Browser Test" prior to the start of your course. To launch a browser test, login to Pearson

LearningStudio, click on the "My Courses" tab, and then select the "Browser Test" link under Support Services.

## **Pearson Learning Studio Student Technical Support**

Texas A&M University-Commerce provides students technical support in the use of Pearson LearningStudio.

Technical assistance is available 24 hours a day/ 7 days a week.

If at any time you experience technical problems (e.g., you can't log in to the course, you can't see certain material, etc.) please contact the Pearson LearningStudio Help Desk, available 24 hours a day, seven days a week.

The student help desk may be reached by the following means 24 hours a day, seven days a week.

- **Chat Support:** Click on *'Live Support'* on the tool bar within your course to chat with a Pearson Learning Studio Representative.
- Phone: 1-866-656-5511 (Toll Free) to speak with Pearson Learning Studio Technical Support Representative.
- **Email:** helpdesk@online.tamuc.org to initiate a support request with Pearson LearningStudio Technical Support Representative.

**Accessing Help from within Your Course:** Click on the *'Tech Support'* icon on the upper left side of the screen inside the course. You then will be able to get assistance via online chat, email or by phone by calling the Help Desk number noted below.

**Note:** Personal computer problems do not excuse the requirement to complete all course work in a timely and satisfactory manner. Each student needs to have a backup method to deal with these inevitable problems. These methods might include the availability of a backup PC at home or work, the temporary use of a computer at a friend's home, the local library, office service companies, an Internet cafe, or a bookstore, such as Barnes & Noble, etc.

## **Policy for Reporting Problems with Pearson LearningStudio**

Should students encounter Pearson LearningStudio based problems while submitting assignments/discussions/comments/exams, the following procedure **MUST** be followed:

- 1. Students must report the problem to the help desk. You may reach the helpdesk at helpdesk@online.tamuc.org or 1-866-656-5511
- 2. Students **MUST** file their problem with the helpdesk and obtain a helpdesk ticket number
- 3. Once a helpdesk ticket number is in your possession, students should email me to advise me of the problem and to provide me with the helpdesk ticket number
- 4. At that time, I will call the helpdesk to confirm your problem and follow up with you

**PLEASE NOTE:** Your personal computer/access problems are not a legitimate excuse for filing a ticket with the Pearson LearningStudio Help Desk. You are strongly encouraged to check for compatibility of your browser **BEFORE** the course begins and to take the Pearson LearningStudio tutorial offered for students who may require some extra assistance in navigating the Pearson LearningStudio platform. **ONLY** Pearson LearningStudio based problems are legitimate.

## **Internet Access**

An Internet connection is necessary to participate in discussions and assignments, access readings, transfer course work, and receive feedback from your professor. View the requirements as outlined in Technology Requirements above for more information.

#### **myLeo Support**

Your myLeo email address is required to send and receive all student correspondence. Please email [helpdesk@tamuc.edu](mailto:helpdesk@tamuc.edu) or call us at 903-468-6000 with any questions about setting up your myLeo email account. You may also access information at [myLeo.](https://leo.tamuc.edu/)  [https://leo.tamuc.edu](https://leo.tamuc.edu/)

## **Learner Support**

Go to the following link [One Stop Shop](http://www.tamuc.edu/admissions/onestopshop/)- created to serve you by attempting to provide as many resources as possible in one location. <http://www.tamuc.edu/admissions/onestopshop/>

Go to the following link **[Academic Success Center](http://www.tamuc.edu/campusLife/campusServices/academicSuccessCenter/)**- focused on providing academic resources to help you achieve academic success. [http://www.tamuc.edu/campusLife/campusServices/academicSuccessCenter](http://www.tamuc.edu/campusLife/campusServices/academicSuccessCenter/) [/](http://www.tamuc.edu/campusLife/campusServices/academicSuccessCenter/)

## **FREE MOBILE APPS**

The Courses apps for phones have been adapted to support the tasks students can easily complete on a smaller device. Due to the smaller screen size course content is not presented.

The Courses app is free of charge. The mobile Courses Apps are designed and adapted for different devices.

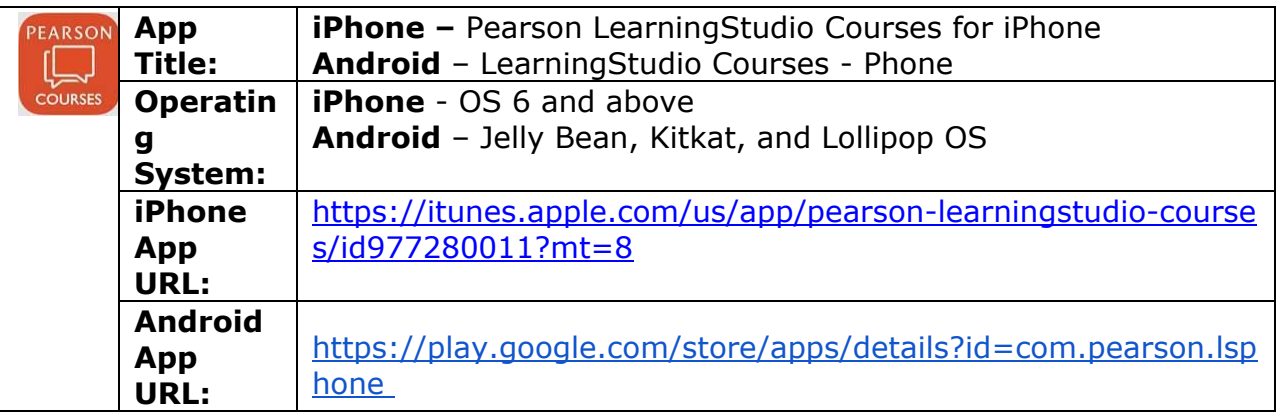

Once downloaded, search for Texas A&M University-Commerce, and it should appear on the list. Then you will need to sign into the myLeo Mobile portal.

The Courses App for Android and iPhone contain the following feature set:

- View titles/code/Instructor of all Courses enrolled in online
- View and respond to all discussions in individual Courses
- View Instructor Announcements in individual Courses
- View Graded items, Grades and comments in individual Courses
- Grade to Date
- View Events (assignments) and Calendar in individual Courses
- View Activity Feed for all courses
- View course filters on activities
- View link to Privacy Policy
- Ability to Sign out
- Send Feedback

## **COMMUNICATION AND SUPPORT**

## **Interaction with Instructor Statement**

# **COURSE AND UNIVERSITY PROCEDURES/POLICIES**

#### **Course Specific Procedures**

Attendance/Lateness, Late Work, Missed Exams and Quizzes and Extra Credit

#### **Syllabus Change Policy**

The syllabus is a guide. Circumstances and events, such as student progress, may make it necessary for the instructor to modify the syllabus during the semester. Any changes made to the syllabus will be announced in advance.

#### **University Specific Procedures**

#### **Student Conduct**

All students enrolled at the University shall follow the tenets of common decency and acceptable behavior conducive to a positive learning environment. (See current Student Guidebook*).*

Students should also consult the Rules of Netiquette for more information regarding how to interact with students in an online forum: [Netiquette](http://www.albion.com/netiquette/corerules.html) <http://www.albion.com/netiquette/corerules.html>

#### **ADA Statement**

#### **Students with Disabilities**

The Americans with Disabilities Act (ADA) is a federal anti-discrimination statute that provides comprehensive civil rights protection for persons with disabilities. Among other things, this legislation requires that all students with disabilities be guaranteed a learning environment that provides for reasonable accommodation of their disabilities. If you have a disability requiring an accommodation, please contact:

#### **Office of Student Disability Resources and Services**

Texas A&M University-Commerce Gee Library- Room 132 Phone (903) 886-5150 or (903) 886-5835 Fax (903) 468-8148 Email: [Rebecca.Tuerk@tamuc.edu](mailto:Rebecca.Tuerk@tamuc.edu)

Website: [Office of Student Disability Resources and Services](http://www.tamuc.edu/campusLife/campusServices/studentDisabilityResourcesAndServices/) [http://www.tamuc.edu/campusLife/campusServices/studentDisabilityResourcesAndServ](http://www.tamuc.edu/campusLife/campusServices/studentDisabilityResourcesAndServices/) [ices/](http://www.tamuc.edu/campusLife/campusServices/studentDisabilityResourcesAndServices/)

#### **Nondiscrimination Notice**

Texas A&M University-Commerce will comply in the classroom, and in online courses, with all federal and state laws prohibiting discrimination and related retaliation on the basis of race, color, religion, sex, national origin, disability, age, genetic information or veteran status. Further, an environment free from discrimination on the basis of sexual orientation, gender identity, or gender expression will be maintained.

## **Campus Concealed Carry Statement**

- Texas Senate Bill 11 (Government Code 411.2031, et al.) authorizes the carrying of a concealed handgun in Texas A&M University-Commerce buildings only by persons who have been issued and are in possession of a Texas License to Carry a Handgun. Qualified law enforcement officers or those who are otherwise authorized to carry a concealed handgun in the State of Texas are also permitted to do so. Pursuant to Penal Code (PC) 46.035 and A&M-Commerce Rule 34.06.02.R1, license holders may not carry a concealed handgun in restricted locations.
- For a list of locations, please refer to the [Carrying Concealed Handguns On Campus](http://www.tamuc.edu/aboutUs/policiesProceduresStandardsStatements/rulesProcedures/34SafetyOfEmployeesAndStudents/34.06.02.R1.pdf) document and/or consult your event organizer.

Web

url:[http://www.tamuc.edu/aboutUs/policiesProceduresStandardsStatements/rulesProcedures/34Safety](http://www.tamuc.edu/aboutUs/policiesProceduresStandardsStatements/rulesProcedures/34SafetyOfEmployeesAndStudents/34.06.02.R1.pdf) [OfEmployeesAndStudents/34.06.02.R1.pdf](http://www.tamuc.edu/aboutUs/policiesProceduresStandardsStatements/rulesProcedures/34SafetyOfEmployeesAndStudents/34.06.02.R1.pdf)

Pursuant to PC 46.035, the open carrying of handguns is prohibited on all A&M-Commerce campuses. Report violations to the University Police Department at 903-886-5868 or 9-1-1.

# **COURSE OUTLINE / CALENDAR**

#### **Week 1 User Interface**

- 1. Saving Files, Subtools, Spotlights
- 2. Customizing UI, and hotkeys
	- a. Enable Customize (Preferences > Enable Customzie)
	- b. Creating menus and submenus
- c. Disable One OPEN SUBPALETTE ( Preferences > Interface > Palettes > Fx16\_One OPEN SUBPALETTE
- 3. Disabling Right click menu
	- a. Preferences > Interface > Navigation >Enable Right Click Popup
- 4. Save Config and startup Doc
	- a. Choose Background color to work on
	- b. Store Config (Preferences > Config > Store Config)
	- c. Save Ui (Preferences > Config > Save Ui) \* loading a ui is here also
	- d. Save Start Up Document ( Document > Save as Startup Doc)
- 5. Brushes
	- a. Backface Masking
	- b. AccuCurve
	- c. Selecting, loading and creating brushes
- 6. Stroke
	- a. selection and settings
- 7. Alphas
	- a. selecting, loading and creating alphas
	- b. Photoshop Alpha creation VIDEO
- 8. Matcap (Material)
	- a. selecting from default library
	- b. loading downloaded matcaps
- 9. Lightbox
	- a. Projects, matcaps, Alphas & Brushes..Oh my
	- b. Creating your own lightbox in Spotlight section
- 10. Subtools, Shapes, and PolyMesh 3D
	- a. Selecting a shape
		- i. Shape settings (Tool > Initialize)
		- ii. Creating PolyMesh 3D (Tool > Make Polymesh3D)
	- b. Subtools and all it's confusing subtools
		- i. Loading a subtool
		- ii. Copying a subtool
		- iii. Saving a subtool
		- iv. Appending a subtool from one subtool to another
- 11. Let's sculpt some stuff

#### **Project 1 : 3D Mug for Printing**

– Coffee Mug. Sketch out ideas in sketchbook

#### **Week 2 Building Base meshes**

- 1. Zspheres
- 2. Dynamesh
	- a. Resolution Settings
- 3. ZRemesher
- 4. ShadowBox
- 5. Subdividing (Tool >Subtool>Divide)
	- a. Dividing with or without Smooth
- 6. Polygroups
- 7. Subtool Multiple subtools within a subtool
- 8. Polygroups vs Subtool
- 9. Demo building base meshes

### **Week 3 Sculpting the base mesh**

1. Brushes

### Week 4 - Texture- Adding more detail

- 1. Using alphas
- 2. Using spotlight and lightbox
- 3. Surface Noise
- 4. Demo Adding texture
- 5. Nanomesh
- 6. Micromesh

#### **Week 5 Polygroups, Posing \*\*\*Project 1 Due\*\*\***

## **Project 2: Bust Sculpt and Illustration (creature, alien, or fairy)**

- Creature, alien, or fairy.
- Find concept and collect research for next week.
- Sketch out needed ideas and poses in sketchbook.

#### **Week 6 Polypaint**

#### **Week 7 BPR Render, Light Setup & Compositing Week 8 Biped Character Demo Base Creation**

1. Biped Quadruped demo

## **\*\*\*Project 2 Due\*\*\***

## **Project 3: Full Character Model**

- Stylized model
- Find concept and collect research for next week.

## Week 9 - Mesh Extraction - Detailing the Base mesh

1. Character Demo

#### **Week 10 More Detailing insert mesh asset and brush creation**

1. Creating Insert meshes

## **Week 11 Checking the Design**

1. using character sheets in document panel to check design

**Week 12 Quadruped Character Demo Base Creation**

1. Revisit earlier techniques used to create 3D models

**Week 13 Detailing the Quadruped**

1. Revisit detailing techniques

**Week 14 Posing the Quadruped**

1. Revisit Posing techniques

**Week 15 FINALS Due**